# MUSTANG ™ I/II BY FENDER**®**

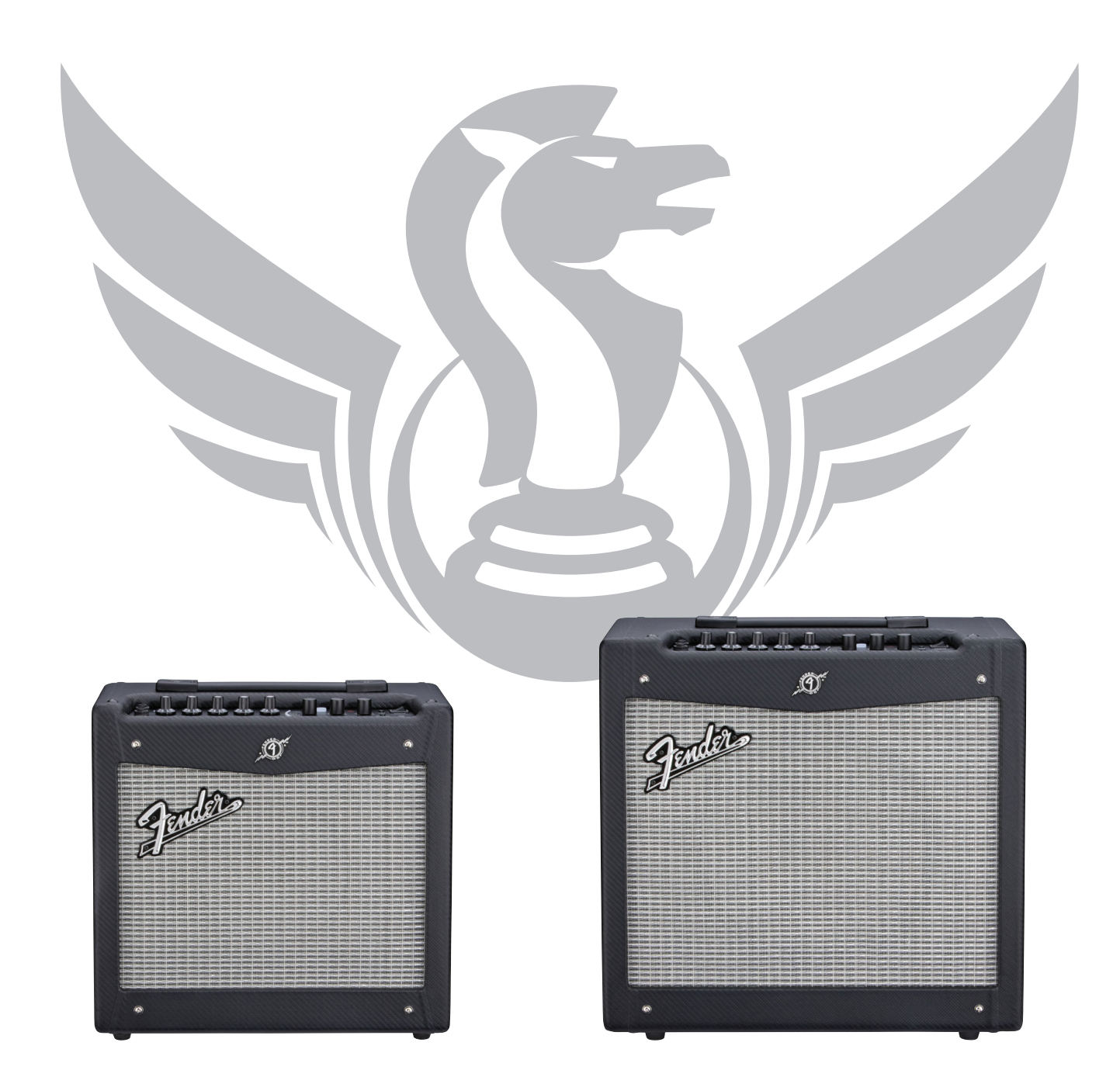

### **РАСШИРЕННОЕ РУКОВОДСТВО ПОЛЬЗОВАТЕЛЯ**

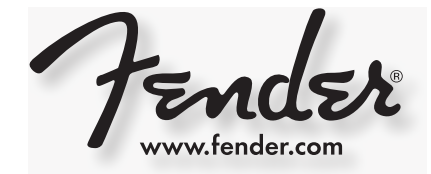

### Введение

Представляем пошаговое руководство по всем новым функциям гитарного комбо усилителя Mustang™ I / II Информацию по использованию Fender® FUSE™, Ableton® Live или Amplitube®, смотрите в отдельных руководствах, доступных на сайте www.fender.com/support

### **ПАВИГАЦИЯ**

Далее дается понятие об основах навигации Mustang, которые необходимо знать перед началом дальнейшего исследования

### Выбор пресетов

Наиболее мощная функция комбо усилителя Mustang – это его возможность сохранять каждую настройку усилителя и каждый выбор эффекта в качестве пресета, который впоследствии может быть вызван с помощью рукоятки PRESET, удаленно с компьютера, или с помощью ножного переключателя.

Для выбора одного из 24 пресетов используйте рукоятку PRESET. Пресеты сохраняются в трех банках с цветовой кодировкой **ианжевый, зеленый и красный.** 

Поверните рукоятку PRESET для просмотра каждого банка пресетов в следующей последовательности:

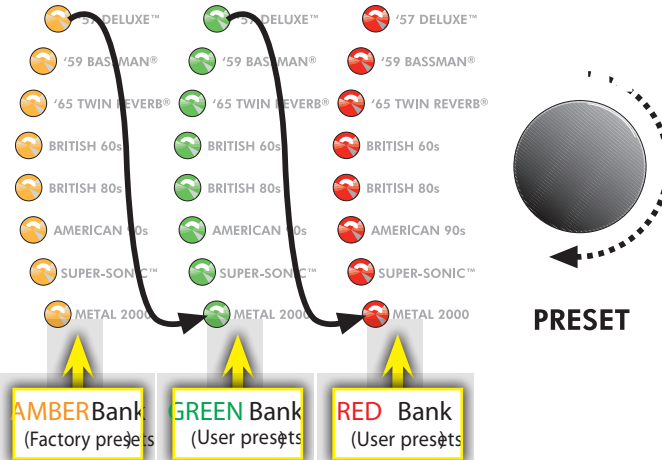

Каждый пресет основан на основе одного из восьми типов усилителя, указанных рядом с каждым светодиодным индикатором пресета. Это позволяет получить в общей сложности три пресета для каждого типа усилителя.

Красный и зеленый банки предназначены для создания собственных пресетов. Оранжевый банк пресетов может быть изменен только с использованием программного обеспечения Fender FUSE, которое может быть бесплатно загружено с сайта www.fender.com/support.

Каждый пресет включает настройки всех программируемых рукояток на Mustang. Сюда входят все рукоятки, кроме MASTER громкости и PRESET

### Программируемые рукоятки

Поскольку настройка каждой рукоятки комбо усилителя Mustang (за исключением MASTER) является частью каждого пресета, все программируемые рукоятки, как правило, выключены, и позиции рукояток не показывают их текущих настроек при первом выборе пресета

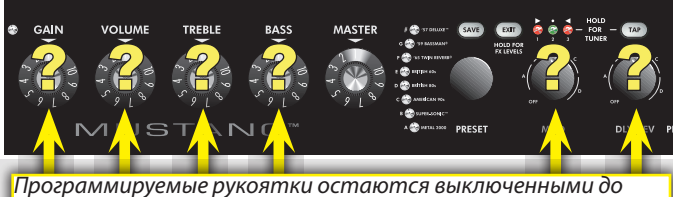

<u>момента начала их вращения</u>

Как включить программируемую рукоятку? В момент поворота любой программируемой рукоятки, она активизируется и остается активной до момента выбора другого пресета. В это время она вновь становится неактивной.

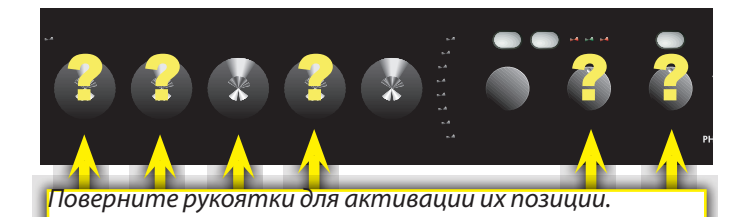

При первом вращении рукоятки можно услышать значительное изменение громкости или тональности. Это происходит при большой разнице между начальной позицией рукоятки и настройкой сохраненного пресета. Например, если рукоятка VOLUME указывает на значение «8», но сохраненная в пресета установка VOLUME сделана на «2», то при начале вращения рукоятки VOLUME уровень громкости изменится со значения "2" на "8", поскольку рукоятка VOLUME моментально активируется на значении "8".

Единственный способ узнать сохраненную настройку рукоятки перед началом ее вращения - это программа Fender FUSE и подключение Mustang к компьютеру.

# Æ

НА Mustang имеется две рукоятки выбора эффекта:

• МОD — Выбор эффектов типа модуляции

• DLY / REV - выбор эффектов типа задержки и реверберации.

Можно также выбрать эффект из папки STOMPBOX с помощью программы Fender FUSE

Рукоятки MOD и DLY / REV используют одни и те же светодиодные индикаторы. Индикаторами управляет последняя вращаемая рукоятка

### **MUSTANG ™ I / II**

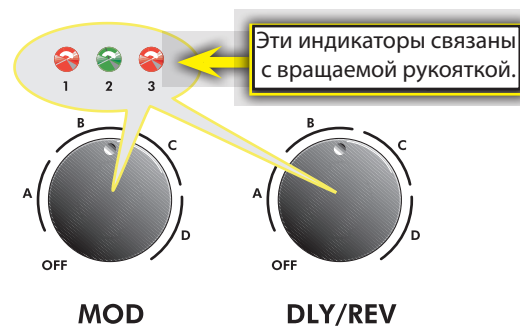

Индикаторы пронумерованы 1, 2, 3 и соответствуют трем позициям в пределах диапазонов выбора А, В, С, D на каждой ручке. Используйте эти индикаторы для определения точной позиции рукоятки, например, А 1 как показано ниже:

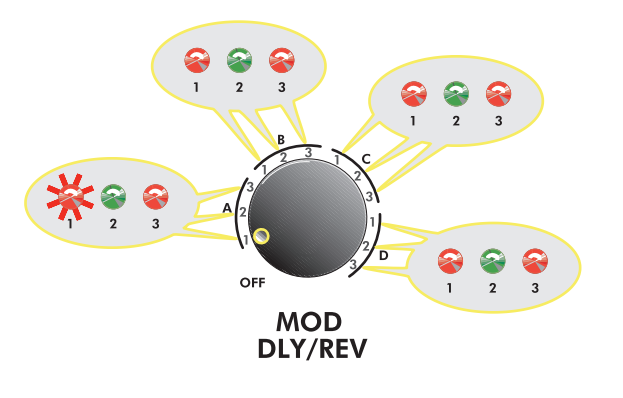

### Выбор эффектов

В таблице ниже перечислены варианты выбора эффекта для каждой ручки

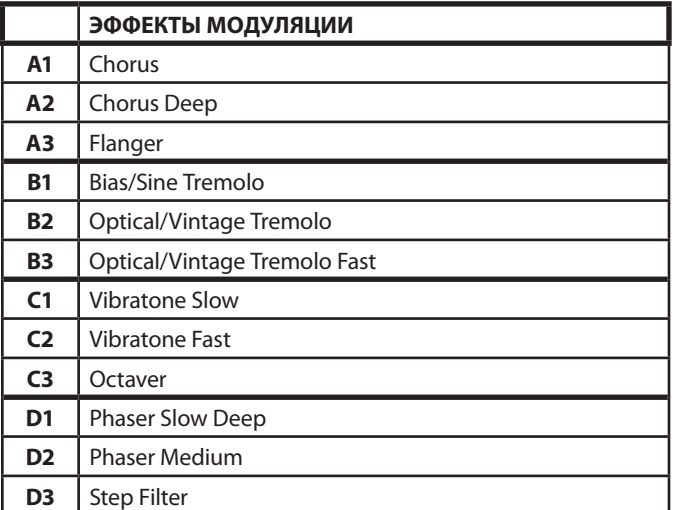

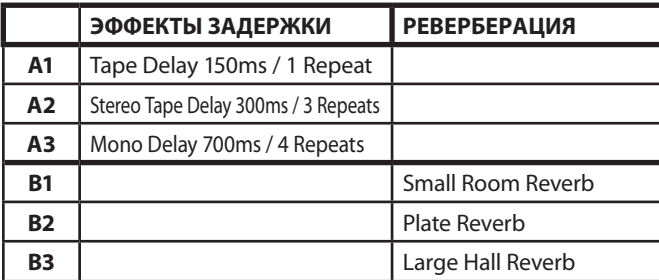

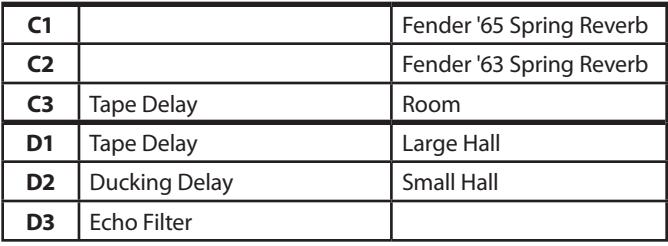

**♫**

*Программа Fender® FUSE™ (доступная для скачивания на сайте www. fender.com/support.) позвол[яет полностью измен](http://www.fender.com/support)ить список* 

### Уровень эффектов

Для регулировки уровня эффектов нажмите и удерживайте кнопку EXIT и одновременно с этим вращайте ручку MOD или DLY/REV в зависимости от регулируемого типа эффекта.

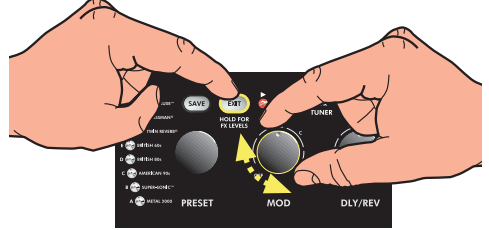

### Кнопка ТАР

Кнопка TAP может быть использована для вставки времени задержки и настроек скорости модуляции:

• Время задержки — кнопка TAP мигает зеленым:

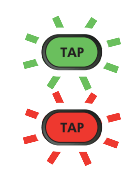

• Скорость модуляции — кнопка TAP мигает красным:

При выборе эффекта задержки, кнопка ТАР мигает зеленым в такт настройке времени задержки. При выборе эффекта модуляции, кнопка ТАР мигает красным в такт настройке скорости модуляции.

При одновременном выборе эффектов задержки и модуляции, кнопка ТАР мигает зеленым и регулирует только установку времени задержки.

**♫** *Можно использовать ТАР для установки, как времени задержки, так и времени модуляции. Для этого вначале введите скорость модуляции без выбранного эффекта задержки. Затем добавьте эффект задержки и введите время задержки.* 

#### **Для установки интервала ТАР эффектов:**

- 1. Выберите эффект, при котором кнопка ТАР мигает. Используйте рукоятку DLY/REV или MOD.
- 2. Нажмите ритмически кнопку ТАР (два раза минимум) в такт с нужным интервалом.

## Кнопка тюнера

Комбо усилитель Mustang имеет встроенный режим тюнера, который переключает светодиодные индикаторы панели управления в режим хроматического тюнера гитары.

#### Для использования тюнера:

- 1. Нажмите и удерживайте кнопку ТАР на две секунды. Загорятся кнопки TAP и EXIT.
- 2. Ударьте по любой одиночной струне на гитаре и посмотрите индикаторы панели. Индикаторы пресета используются для указания настройки ноты (верхний индикатор # означает, что нота повышена).

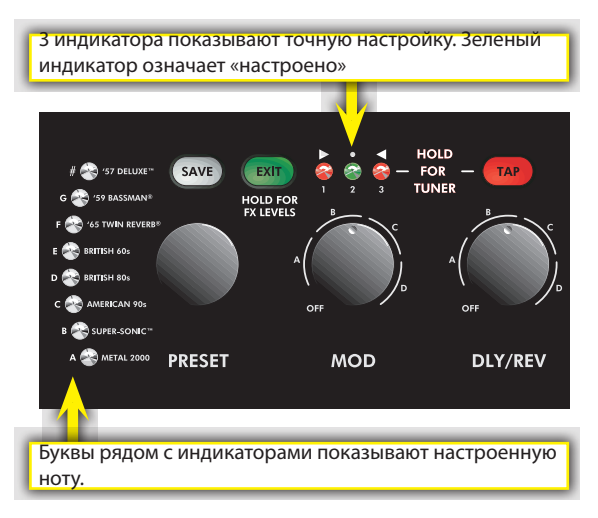

- 3. Поверните колок на гитаре до тех пор, пока индикатор над ручкой MOD не покажет, что струна настроена, как показано выше.
- 4. Стандартная настройки гитары выполняется следующим образом:

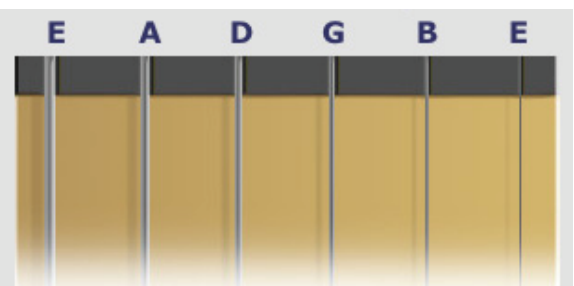

5. Нажмите EXIT или TAP для выхода из режима тюнера.

## **Khonka Save**

Комбо усилитель Mustang предоставляет **SAVE** мощные возможности по сохранению каждой настройки усилителя, как части пресета. При выборе пресета, из памяти вызываются запрограммированные настройки уровня каждой

рукоятки, включая выборы эффекта. При повороте любой из программируемых рукояток, загорается кнопка SAVE.

Это означает, что было сделано изменение пресета. Для восстановления модификации достаточно просто выбрать другой пресет и затем вернуться назад.

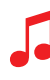

Кнопка EXIT не отменяет изменения для текущего пресета. Сделанные изменения будут стерты только при выборе другого пресета с помощью ручки PRESET.

#### Для сохранения пресета:

- 1. Для сохранения пресета необходимо, во-первых, изменить существующий пресет путем вращения любой из программируемых рукояток, например GAIN или MOD. (как только загорится кнопка SAVE, переходите к шагу 2).
- 2. Нажмите кнопку SAVE. Кнопки SAVE и EXIT должны быстро мигать. В этот момент, для отмены процедуры сохранения можно нажать кнопку EXIT.
- 3. Поверните рукоятку PRESET для выбора ячейки памяти, в которую будет записан пресет. Запись пресета может быть сделана только в красный и зеленый банки того типа усилителя, с которого была начата модификация пресета (если изменение было начато с пресета из оранжевого банка, необходимо выбрать ячейки памяти из красного или зеленого банка).

Оранжевый банк пресетов может быть изменен только с использованием программного обеспечения Fender FUSE, которое может быть бесплатно загружено с сайта www.fender.com/support.

# Джеки Aux / Phone

### Вход Auxiliary

Джек Aux можно использовать для подключения сигнала с аудио источника к комбо усилителю Mustang для аккомпанемента. Подключите выход наушников на CD или MP3 плеере к Джеку AUX с помощью мини-стерео кабеля. Для регулировки уровня громкости внешнего источника используйте регулятор громкости на плеере и рукоятку громкости MASTER.

### Джек Phones

Подключите наушники, ушные вкладыши или акустические системы, чтобы насладиться стереофоническими возможностями Mustang. Этот джек также может быть использован в качестве выхода стереофонической записи. При использовании джека PHONES, встроенный динамик усилителя приглушается

### Ножной переключатель

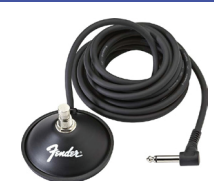

Для дистанционного переключения между двумя выбранными пресетами, подключите (опционально) однокнопочный ножной переключатель (№0994049000) к джеку FTSW. Светодиодный индикатор (рядом с джеком FTSW) загорится красным или зеленым цветом, указывая на то, какой из пресетов ножного переключателя активирован.

#### Программирование ножного переключателя:

- 1. Выберите пресет для назначения на ножной переключатель. Пресет не должен быть изменен (для перехода к шагу 2 кнопка SAVE не должна гореть).
- 2. Нажмите кнопку SAVE. Кнопки SAVE и EXIT должны быстро мигать. В этот момент, для отмены процедуры назначения пресета на ножной переключатель можно нажать кнопку EXIT.
- 3. Нажмите кнопку ножного переключателя для выбора красного или зеленого индикатора рядом с разъемом FTSW для установки его в соответствие с выбранным пресетом.
- 4. Нажмите кнопку SAVE для подтверждения назначения ножного переключателя. Теперь, при нажатии на ножной переключатель, выбранный пресет будет активирован с соответствующим индикатором (красный или зеленый) ножного переключателя.

Используйте USB порт для подключения комбо-усилителя Mustang к компьютеру. Это позволит поднять музыку на новый уровень.

• Для управления Mustang с компьютера и доступа к дополнительным функциям усилителя, не доступных при автономной работе MustanG), используйте программу Fender® FUSE™.

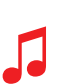

Подробную информацию смотрите в руководстве Fender FUSE на сайте www.fender.com/support.

• Запишите и отредактируйте аудио Mustang с помощью программного обеспечения Ableton® Live Lite 8 Fender® Edition.

> Для получения дополнительной информации о программе Ableton® Live Lite 8 Fender edition обращайтесь на сайт www.fender.com/support.

• Потоковое аудио и совместная игра с людьми во всем мире стали возможными, благодаря программе Fender® BAND JAM, предоставленной Jamming® AUDiiO.

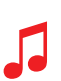

Для получения 30-дневной пробной версии, перейдите на: www.fender.com/ejamming

### Восстановление заводски настрок и обновление программы

### Восстановление заводских настроек

При необходимости можно выполнить восстановление заводских настроек комбо усилителя Mustang. Все пользовательские пресеты будут стерты! Для восстановления заводских настроек комбо усилителя Mustang:

1. Выключите усилитель.

2. Нажмите и удерживайте кнопку ЕХІТ во время включения усилителя. Удерживайте кнопку EXIT до тех пор, пока она не перестанет светиться.

#### ФУНКЦИЯ ВОССТАНОВЛЕНИЯ ЗАВОДСКИХ НАСТРОЕК стирает все измененные пользователем пресеты. Эта функция также выполняет восстановление ОРАНЖЕВО-ГО банка пресетов и всех выборов эффектов, которые были изменены с помощью программы Fender FUSE

### Обновление программы

Время от времени, Fender выпускает обновления для программного обеспечения усилителя Mustang с целью улучшения его работы или для добавления новых функций. Для обновления программного обеспечения усилителя, необходимо подключиться через USB порт к компьютеру с программным обеспечением Fender FUSE и подключением к Интернету.

Подробную информацию смотрите в руководстве Fender FUSE на сайте www.fender.com/support

Имеется несколько отличных сайтов, на которых можно получить дополнительную информацию о Mustang и музыке.

- www.fender.com/support
- Посетите форум Fender Community где можно задать вопросы и прочитать обсуждения различных проблем. Также там имеется форум непосредственно для Mustang: www.fender.com/community/forums
- Зарегистрируйтесь на Fender Knowledge Base для возможности чтения «Часто задаваемых вопросов». www.fender.com/support/fags.php
- Найдите материалы по изучению теории музыки и ноты на сайте Hal Leonard Publications: www.halleonard.com

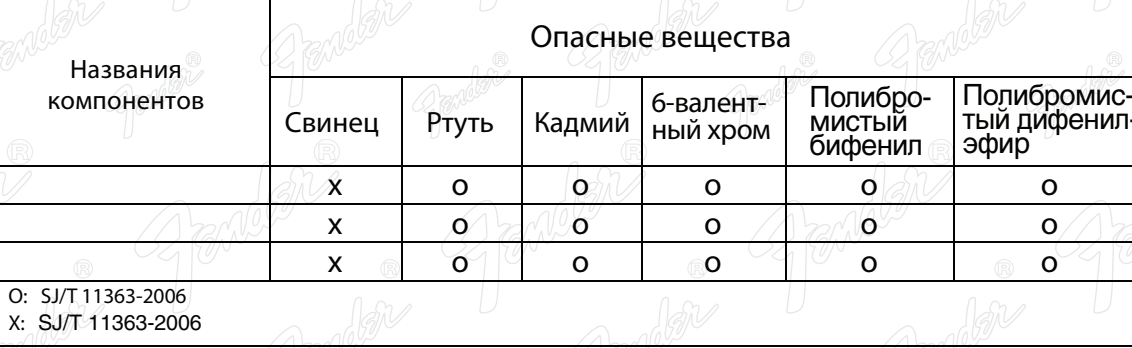

Данный продукт защищен патентом US Pat. 6,222,110

### Производитель: FENDER MUSICAL INSTRUMENTS CORPORATION CORONA, CALIFORNIA, USA

Fender®, Mustang™ and Fender® FUSE™ — торговый знак FMIC. Другие торговые знаки являются собственностью соответствующих владельцев. Copyright © 2010 FMIC. Все права защищены. P/N 824CGP006 (ENGLISH) REV A B

B)